## **WSJT User's Guide Supplement for Version 4.9**

**Copyright 2005 by Joe Taylor, K1JT** 

This document describes features new to WSJT since Version 4.7.0. Read it after reading the *WSJT 4.7 User's Guide*, [http://pulsar.princeton.edu/~joe/K1JT/WSJT\\_User\\_470.pdf,](http://pulsar.princeton.edu/~joe/K1JT/WSJT_User_470.pdf) which should have been copied to your computer when you installed or upgraded WSJT.

**CW Mode.** WSJT now offers a transmit-only CW mode. Select it from the **Mode** menu or with the keyboard shortcut **Shift+Ctrl+F8**. The program sends EME-style messages at 15 WPM by keying an 800 Hz audio tone, and it takes care of the timing and T/R switching. Receiving is left up to you, the operator. You can select the T/R sequence duration. Present conventions typically use 2.5 minute sequences on 432 MHz, either 1 or 2 minutes on 144 MHz, and 1 minute on 50 MHz. Enter the desired sequence length in seconds in the box labeled **T/R Period**.

**Callsign Double-Click.** Double-clicking on a callsign in either one of the decoded text windows will cause that callsign to be copied into the **To Radio** box. The corresponding grid locator will be looked up in the database and the callsign inserted appropriately into transmit message boxes **Tx1** and **Tx2**. If the decoded text line includes "CQ" before the selected callsign, message **Tx1** will be selected for your next transmission. Otherwise, **Tx2** will be selected.

**Deep Search Decoder.** The JT65 decoder is now a multi-layered procedure. A full description of how it works is available at [http://pulsar.princeton.edu/~joe/K1JT/JT65.pdf.](http://pulsar.princeton.edu/~joe/K1JT/JT65.pdf) If the soft-decision Reed Solomon decoder fails, a deeper search is made using a matched filter approach. The decoder constructs a list of hypothetical messages by pairing each entry in the callsign database with "CQ" and with the home callsign of the user. Each trial message is encoded as it would be done at the transmitter, including all of the Reed Solomon error-control symbols. The resulting patterns are then tested for good match with the received wave file. You can define the list of likely callsigns in any way you choose. An example file is provided with WSJT, containing the calls of nearly 5000 worldwide stations known to have been active in weak-signal work on the VHF/UHF bands.

All decoders can make mistakes, and this one is no exception. Just like a human copying CW, the JT65 decoder has a "grey area" in which it finds a solution but may have only moderate confidence in it. In such cases the decoder appends a "?" to the decoded text, and the operator must make the final decision as to whether the decoding is believable. Be aware that because of the mathematical message structure, incorrect decodings will not differ from the correct one in only a few characters; more likely, they will exhibit a whole incorrect callsign. As you gain experience in recognizing the graphical and numerical indications of proper message synchronization (Sync, dB, DT, DF, W, and the green, red, and blue curves), as well as the effects of "birdies" and other interference, you will become adept at recognizing and rejecting bogus decodes. If it appears that an unexpected (and perhaps exotic) station is calling you, wait until you decode the message again. Random decoding errors will seldom repeat themselves.

## **Decode Menu.**

Several options are available for adjusting the decoding procedure to your liking. If you check **Decode | JT65 | Only EME calls**, a subset of callsigns in the database that include an "EME" flag will be used in the deep search. Check **Aggressive** on the same submenu to see everything produced by the seep search, even if the decoder has low confidence in the result. In that case you will also see two numbers at the end of each line of decoded text. The first number tells whether the soft-decision Reed Solomon decoder succeeded (1) or failed (0). The second number gives a relative confidence level on a 0 to 10 scale for results produced by the deep search decoder.

Check **No Shorthands if Tx 1** if you wish to suppress shorthand decodings when you are still transmitting the first Tx message. Check **Sked** on the main screen if you are running a schedule with a known station and do not wish to see any results from the deep search decoder that are not relevant to your QSO. Check **Decode | FSK441 | No shorthands** to instruct the FSK441 decoder not to look for shorthand messages.

**Expanded Signal Reports.** Since version 4.7, JT65 has supported the transmission of numerical signal reports in dB. The reference bandwidth for noise power is 2500 Hz, the same as used in all other WSJT modes. Messages with numerical signal reports take the following form:

G3LTF DL9KR –24 JM1GSH OK1DFC R–27

Starting with WSJT version 4.9.5, it is also possible to send messages like

 VK7MO K0AWU RO K1RQG SM2CEW RRR K5JL W7GJ 73

In some circumstances with very high activity, these messages might be preferred to sending shorthand messages without callsigns. They will require about 2 dB higher S/N in order to be copied, however.

**Long Callsigns.** JT65 now provides full support for long callsigns like ZA/PA2CHR and G8BCG/P. When using such a callsign prefix or suffix, *do not* include a grid locator in your transmitted message. Note that WSJT versions 4.9.2 and earlier handled callsign prefixes in a different way. To get the expanded capabilities, both transmitting and receiving stations must use WSJT version 4.9.5 or later. The following messages illustrate the correct format:

 PA0JMV V5/ZS5Y G8BCG/P W7GJ ZA/PA2CHR K1JT OOO

Supported suffixes include /P and /0 through /9; the full prefix list is appended below. Note that the last prefix in the list, KC4, was added in WSJT version 4.9.7.

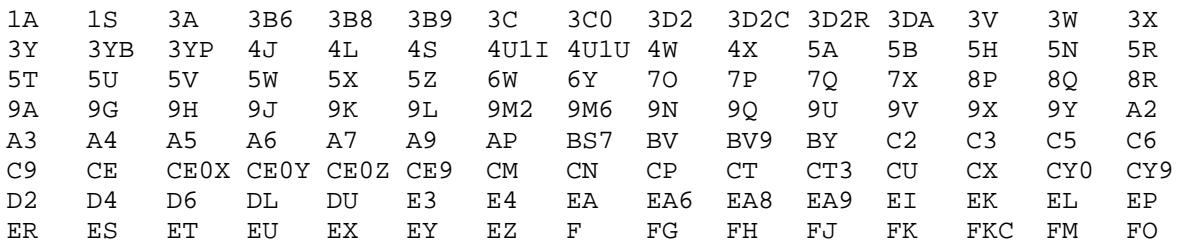

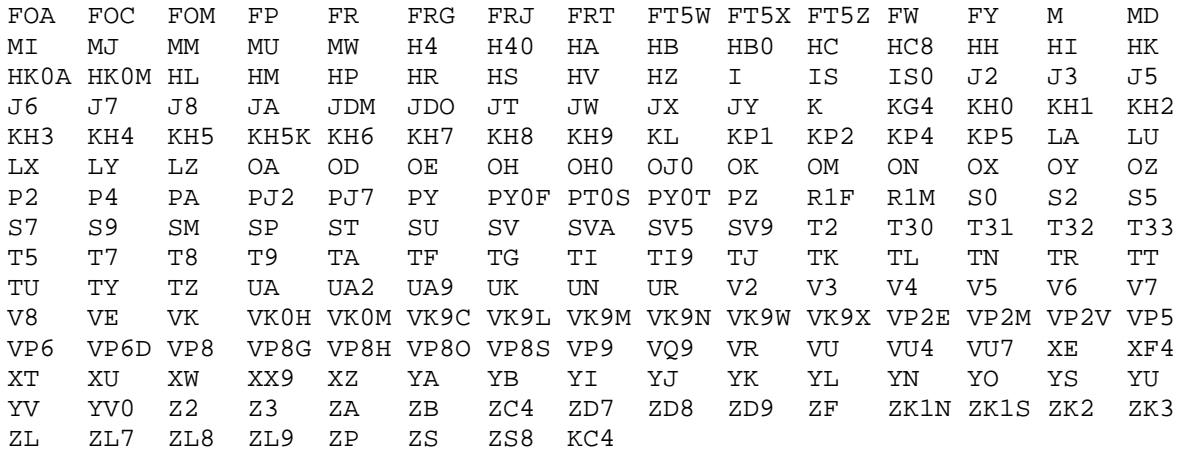

## **New Format for Callsign Database.**

The callsign database used by WSJT is named CALL3.TXT and now has the same format as those used by the programs MoonSked (by GM4JJJ), Tracker (by W7GJ), and other VHF/UHF-related software. The file is comma-delimited and contains callsign, grid locator, and possibly other information for each station. A description of the format is included at the top of the distributed file. WSJT pays attention only to the first three fields; the third one contains EME if the station is known to be active on EME.